# **VIRTUAL** MEETING GUIDE

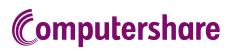

### **GETTING STARTED**

If you choose to participate online you will be able to view a live webcast of the meeting, ask the Directors questions online and submit your votes in real time. To participate online visit **https://web.lumiagm.com** on your smartphone, tablet or computer. You will need the latest versions of Chrome, Safari, Edge or Firefox. Please ensure your browser is compatible.

### TO LOG IN, YOU MUST HAVE THE FOLLOWING INFORMATION:

#### **Meeting ID**

The Meeting ID is **356-107-868** 

**Australian Residents** 

- > Username (SRN or HIN) and
- > Password (postcode of your registered address).

#### **Overseas Residents**

> Username (SRN or HIN) and

> Password (three-character country code) e.g. New Zealand - NZL; United Kingdom - GBR; United States of America - USA; Canada - CAN.

A full list of country codes is provided at the end of this guide.

#### **Appointed Proxies**

To receive your unique username and password, please contact Computershare Investor Services on +61 3 9415 4024 during the online registration period which will open 1 hour before the start of the meeting.

### PARTICIPATING AT THE MEETING

To participate in the meeting, you will be required to enter the unique 9-digit Meeting ID as provided in the Notice of Meeting.

| Enter Meeting ID |
|------------------|
|                  |
| Join             |
|                  |

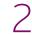

To proceed into the meeting, you will need to read and accept the Terms and Conditions.

#### Meeting Terms and Conditions

Terms and conditions must be read and accepted prior to proceeding to the meeting.

To view the full terms and conditions please click the following link.

Terms and Conditions

□ I agree to all of the above terms and conditions

DECLINE ACCEPT

1

To register as a securityholder, OR To register as a proxyholder, OR To register as a guest, select 'Securityholder or Proxy' select 'Securityholder or select 'Guest' and enter your and enter your SRN or HIN and Proxy' and you will need your name and email address. username and password as Postcode or Country Code. provided by Computershare. ← 123-456-789 In the 'SRN or HIN' field enter ← 123-456-789 🔀 LUMI<sup>agm</sup> your username and in the 'Postcode or Country Code' field enter your password. Securityholder or Proxy Securityholder or Proxy ← 123-456-789 Guest 💢 LUMI<sup>agm</sup> Guest ← 123-456-789 Securityholder or Proxy LUMI<sup>agm</sup> LUMIagm Guest SRN or HIN Title Postcode or Country Code First Name 🕻 LUMI<sup>agm</sup> Login Last Name SRN or HIN Postcode or Country Code Email

4

Once logged in, you will see the home page, which displays the meeting title and name of the registered securityholder or nominated proxy.

123-456-789 i 11. Computershare **Computershare Limited Annual General Meeting** Mr Sam Sample Welcome Securityholders and Guests To View the Webcast To view/listen to proceedings please select the 'Broadcast' bar. This will display the webcast, please press play to start and ensure that your device isn't muted. Asking Questions Shareholders and proxies have the ability

Shareholders and proxies have the ability to ask questions. Select the speech bubble icon to open the message module. Type your question in to the box at the Broadcast

5

Login

To view the webcast you must tap the broadcast arrow on your screen and press the play button. Click the arrow to switch between screens.

Enter

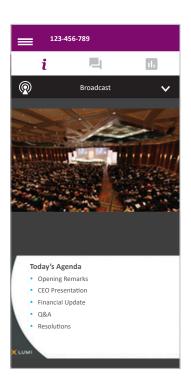

275817\_16\_V1

6

To ask a question tap on the question icon 🖣, type your question in the chat box at the bottom of the screen and select the send icon. Confirmation that your message has been received will appear.

To ask a question verbally follow the instructions on the home page i of the virtual meeting platform.

| 123-456-789                                                  |     |
|--------------------------------------------------------------|-----|
| i 📮                                                          |     |
| Chair<br>Please send in your questions<br>comments           | or  |
| Can you advise on revenue projections for the upcoming year? | ] ▶ |
| Broadcast                                                    | ^   |

When the Chair declares the poll open:

- > A voting icon II will appear on screen and the meeting resolutions will be displayed
- > To vote, select one of the voting options. Your response will be highlighted
- > To change your vote, simply select a different option to override

The number of items you have voted on or are yet to vote on, is displayed at the top of the screen. Votes may be changed up to the time the Chair closes the poll.

| <b>≡</b> <sup>123-4</sup>                           | 56-789   |         |  |  |
|-----------------------------------------------------|----------|---------|--|--|
| i                                                   |          |         |  |  |
| You have voted on 2 of 6 items                      |          |         |  |  |
| Resolution 1<br>Adoption of Remuneration<br>Report  |          |         |  |  |
| For - Vote re                                       | ceived   |         |  |  |
| For                                                 | Against  | Abstain |  |  |
|                                                     |          | CANCEL  |  |  |
| Resolution 2<br>Elect Mr Sam Smith as a<br>director |          |         |  |  |
| Against - Vote received                             |          |         |  |  |
| For                                                 | Against  | Abstain |  |  |
|                                                     |          | CANCEL  |  |  |
| R                                                   | Broadcas | t 🔨     |  |  |

### Icon descriptions

| i   | Home page icon, displays meeting information.                                   |  |  |  |
|-----|---------------------------------------------------------------------------------|--|--|--|
|     | Questions icon, used to ask questions.                                          |  |  |  |
| 11. | Voting icon, used to vote. Only visible when the Chair opens the poll.          |  |  |  |
| ø   | Proadcast A The broadcast bar allows you to view and listen to the proceedings. |  |  |  |

### FOR ASSISTANCE

If you require assistance before or during the meeting please call +61 3 9415 4024

## COUNTRY CODES

Select your country code from the list below and enter it into the password field.

| ABW   | ARUBA                     |
|-------|---------------------------|
| A FG  | AFGHANISTAN               |
|       |                           |
| AGO   | ANGOLA                    |
| AIA   | ANGUILLA                  |
|       | ALAND ISLANDS             |
|       |                           |
| ALB   | ALBANIA                   |
| AND   | ANDORRA                   |
| ΔΝΤ   | NETHERLANDS ANTILLES      |
|       |                           |
|       | UNITED ARAB EMIRATES      |
| ARG   | ARGENTINA                 |
|       |                           |
| ASM   | ARMENIA<br>AMERICAN SAMOA |
| ASIVI | AMERICAN SAMOA            |
|       | ANTARCTICA                |
| ATF   | FRENCH SOUTHERN           |
|       | TERRITORIES               |
| ATG   | ANTIGUA AND BARBUDA       |
| AIG   | ANTIGUA AND DARDUDA       |
| A03   | AUJINALIA                 |
| AUT   | AUSTRIA                   |
|       | AZERBAIJAN                |
|       |                           |
| BDI   | BURUNDI                   |
| BEL   | BELGIUM                   |
| BEN   | BENIN                     |
|       | BURKINA FASO              |
|       |                           |
| BGD   | BANGLADESH                |
| BGR   | BULGARIA                  |
|       |                           |
|       | BAHRAIN                   |
| BHS   | BAHAMAS                   |
| BIH   | BOSNIA & HERZEGOVINA      |
|       | ST BARTHELEMY             |
|       |                           |
| BLR   | BELARUS                   |
| BLZ   | BELIZE                    |
| BMU   | BERMUDA                   |
|       |                           |
| BOL   | BOLIVIA                   |
| BRA   | BRAZIL                    |
| BRB   | BARBADOS                  |
|       | BRUNEI DARUSSALAM         |
|       |                           |
| BIN   | BHUTAN                    |
| BUR   | BURMA                     |
| BVT   | BOLIVET ISLAND            |
|       | BOUVET ISLAND<br>BOTSWANA |
|       |                           |
| CAF   | CENTRAL AFRICAN           |
|       | REPUBLIC                  |
| CAN   | CANADA                    |
| CCV   | COCOS (KEELING) ISLANDS   |
| CCN   | COCOS (KEELING) ISLANDS   |
|       | SWITZERLAND               |
| CHL   | CHILE                     |
| СНМ   | CHINA                     |
|       |                           |
|       | COTE D'IVOIRE             |
| CMR   | CAMEROON                  |
| COD   | CONGO DEMOCRATIC          |
|       | REPUBLIC OF               |
| 000   | CONGO PEOPLES             |
| 000   |                           |
|       | REPUBLIC OF               |
|       | COOK ISLANDS              |
| COL   | COLOMBIA                  |
|       | COMOROS                   |
|       |                           |
| CPV   | CAPE VERDE                |
| CRI   | COSTA RICA                |
| CUB   | CUBA                      |
| OVE   |                           |
| CXR   | CHRISTMAS ISLAND          |
| СҮМ   | CAYMAN ISLANDS            |
|       | CYPRUS                    |
|       |                           |
|       | CZECH REPUBLIC            |
| DEU   | GERMANY                   |
| D.II  |                           |
| DMA   | DOMINICA                  |
| DIVIA |                           |
| DNK   | DENMARK                   |
| DOM   | DOMINICAN REPUBLIC        |
|       | ALGERIA                   |
|       |                           |

ECU ECUADOR EGY EGYPT ERI ERITREA ESH WESTERN SAHARA ESP SPAIN EST ESTONIA ETH ETHIOPIA FIN FINLAND FJI FIJI FALKLAND ISLANDSMCOMONACO(MALVINAS)MDAMOLDOVA RE FLK FALKLAND ISLANDS FRA FRANCE FRO FAROE ISLANDS FSM MICRONESIA GAB GABON GBR UNITED KINGDOM GEO GEORGIA **GGY** GUERNSEY GNB GUINEA DIE GNQ EQUATORIAL GUINEA GRC GREECE MRT MIAO. GRD GRENADA MSR MONTSERRA GRL GREENLAND MTQ MARTINIQUE GTM GUATEMALA MUS MAURITIUS FRENCH GUIANA MWI MALAWI MYS MALAYSIA MYT MAYOTTE HKG HONG KONG HMD HEARD AND HND HONDURAS HRV CROATIA HTI HAITI HUN HUNGARY IDN INDONESIA IMN ISLE OF MAN INDIA IND INDIA BRITISH INDIAN OCEAN NRU NAURU IOT TERRITORY IRL IRELAND IRN IRAN ISLAMIC REPUBLIC OF IRQ IRAQ ISL ICELAND **ISM** BRITISH ISLES ISR ISRAFI ITA ITALY JAM JAMAICA JEY JERSEY JOR JORDAN JPN JAPAN KAZ KAZAKHSTAN KEN KENYA KGZ KYRGYZSTAN KHM CAMBODIA KIR KIRIBATI KNA ST KITTS AND NEVIS KIR KIRIBATI KOR KOREA REPUBLIC OF KWT KUWAIT LAO LAO PDR LBN LEBANON LBR LIBERIA LCA ST LUCIA

LIE LIECHTENSTEIN **lka** srilanka LSO LESOTHO LTU LITHUANIA LUX LUXEMBOURG LVA LATVIA 
 MAR
 ST MARTIN
 SLE
 SUDMON ISLA

 MAR
 MOROCCO
 SLV
 EL SALVADOR

 MCO
 MONACO
 SMR
 SAN MADULE

 MDA
 MOLDOVA SEE
 SAN MADULE
MAC MACAO MDV MALDIVES MEX MEXICO MHL MARSHALL ISLANDS MKD MACEDONIA FORMER YUGOSLAV REP MLI MALI MSR MONTANIA MSR MONTSERRAT MTQ MARTINIQUE GUYANAMTTMATCHEHONG KONGNAMNAMIBIAHEARD ANDNCLNEW CALEDONIAMCDONALD ISLANDSNERNIGERHONDURASNFKNORFOLK ISLAND NGA NIGERIA NIC NICARAGUA NIU NIUE NLD NETHERLANDS NOR NORWAY NPL NEPAL NZL NEW ZEALAND OMN OMAN **PAK** PAKISTAN PAN PANAMA PCN PITCAIRN ISLANDS PER PERU PHL PHILIPPINES PLW PALAU PNG PAPUA NEW GUINEA POL POLAND PRI PUERTO RICO PRK KOREA DEM PEOPLES REPUBLIC OF PRT PORTUGAL PRY PARAGUAY **PSE** PALESTINIAN TERRITORY OCCUPIED **PYF** FRENCH POLYNESIA **QAT** QATAR REU REUNION ROU ROMANIA **RUS** RUSSIAN FEDERATION RWA RWANDA SAU SAUDI ARABIA KINGDOM OF LBY LIBYAN ARAB JAMAHIRIYA SCG SERBIA AND MONTENEGRO SDN SUDAN

SEN SENEGAL SGP SINGAPORE SGS STH GEORGIA & STH SANDWICH ISL SHN ST HELENA SJM SVALBARD & JAN MAYEN SLB SOLOMON ISLANDS MCOMONACOSMRSAN MARINOMDAMOLDOVA REPUBLIC OFSOMSOMALIAMDGMADAGASCARSPMST PIERRE AND MIQUELONMDVMALDIVESSRBSERBIA **STP** SAO TOME AND PRINCIPE SUR SURINAME SVK SLOVAKIA SVN SLOVENIA SWE SWEDEN 
 GIN
 GUINEA
 MMR
 MYANMAR
 SYC
 SEVCHELLES

 GLP
 GUADELOUPE
 MNG
 MONGOLIA
 SYR
 SYRIAN ARAB REPUBLIC

 GMB
 GAMBIA
 MNP
 NORTHERN MARIANA
 TCA
 TURKS AND

 GNB
 GUINEA-BISSAU
 ISLANDS
 TCD
 CHAD

 GNQ
 EQUATORIAL GUINEA
 MOZ
 MOZAMBIQUE
 TGO
 TOGO

 GRD
 GPENADA
 MRT
 MALIRITANIA
 ISLANDS
 TGO
TIAILANU TJK TAJIKISTAN TKL TOKELAU TKM TURKMENISTAN TLS EAST TIMOR DEMOCRATIC REP OF TMP EAST TIMOR TON TONICA TON TONGA TTO TRINIDAD & TOBAGO TUN TUNISIA TUR TURKEY TUV TUVALU TWN TAIWAN TZA TANZANIA UNITED REPUBLIC OF UGA UGANDA UKR UKRAINE **UMI** UNITED STATES MINOR **OUTLYING** URY URUGUAY USA UNITED STATES OF AMERICA UZB UZBEKISTAN VAT HOLY SEE (VATICAN CITY STATE) VCT ST VINCENT & THE GRENADINES **VEN** VENEZUELA VGB BRITISH VIRGIN ISLANDS VIR US VIRGIN ISLANDS VNM VIETNAM VUT VANUATU WLF WALLIS AND FUTUNA WSM SAMOA YEM YEMEN YMD YEMEN DEMOCRATIC YUG YUGOSLAVIA SOCIALIST FED REP **ZAF** SOUTH AFRICA **ZAR** ZAIRE **ZMB** 7AMBIA

4